# **Oracle FLEXCUBE Core Banking**

Card Management User Manual

Release 11.9.0.0.0

Part No. F30993-01

May 2020

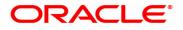

Card Management User Manual 4/29/2020 Oracle Financial Services Software Limited Oracle Park Off Western Express Highway Goregaon (East) Mumbai, Maharashtra 400 063 India Worldwide Inquiries: Phone: +91 22 6718 3000 Fax: +91 22 6718 3001 www.oracle.com/financialservices/ Copyright © 2020, Oracle and/or its affiliates. All rights reserved. Confidential - Oracle Internal Oracle and Java are registered trademarks of Oracle and/or its affiliates. Other names may be trademarks of their respective owners.

U.S. GOVERNMENT END USERS: Oracle programs, including any operating system, integrated software, any programs installed on the hardware, and/or documentation, delivered to U.S. Government end users are "commercial computer software" pursuant to the applicable Federal Acquisition Regulation and agency-specific supplemental regulations. As such, use, duplication, disclosure, modification, and adaptation of the programs, including any operating system, integrated software, any programs installed on the hardware, and/or documentation, shall be subject to license terms and license restrictions

applicable to the programs. No other rights are granted to the U.S. Government. This software or hardware is developed for general use in a variety of information management applications. It is not developed or intended for use in any inherently dangerous applications, including applications that may create a risk of personal injury. If you use this software or hardware in dangerous applications, then you shall be responsible to take all appropriate failsafe, backup, redundancy, and other measures to ensure its safe use. Oracle Corporation and its affiliates disclaim any liability for any damages caused by use of this software or hardware in dangerous applications.

This software and related documentation are provided under a license agreement containing restrictions on use and disclosure and are protected by intellectual property laws. Except as expressly permitted in your license agreement or allowed by law, you may not use, copy, reproduce, translate, broadcast, modify, license, transmit, distribute, exhibit, perform, publish or display any part, in any form, or by any means. Reverse engineering, disassembly, or decompilation of this software, unless required by law for interoperability, is prohibited.

The information contained herein is subject to change without notice and is not warranted to be error-free. If you find any errors, please report them to us in writing.

This software or hardware and documentation may provide access to or information on content, products and services from third parties. Oracle Corporation and its affiliates are not responsible for and expressly disclaim all warranties of any kind with respect to third-party content, products, and services. Oracle Corporation and its affiliates will not be responsible for any loss, costs, or damages incurred due to your access to or use of third-party content, products, or services.

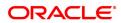

# **Table of Contents**

| 1. Card Management                               | . 4  |
|--------------------------------------------------|------|
| 1.1 CM07 - Card Product Master Maintenance       | . 5  |
| 1.2 CM08 - Card Product and Account Product Xref | . 7  |
| 1.3 CM01 - Card Details Maintenance              | . 10 |

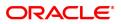

# 1. Card Management

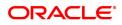

# 1.1 CM07 - Card Product Master Maintenance

Using this option, the bank can setup a card product with a validity period in years. You can select the following mode for issue of card:

- Online
- Batch
- Online & batch

The cards can be issued / reissued using the Card Maintenance option.

#### **Definition Prerequisites**

Not Applicable

#### **Modes Available**

Add, Modify, Delete, Cancel, Amend, Authorize, Enquiry, and Copy. For more information on the procedures of every mode, refer to **Standard Maintenance Procedures**.

#### To add a new card product

- 1. In the **Dashboard** page, Enter the Task code **CM07** and then click <sup>Q</sup> or navigate through the menus to **Front Office Transactions > Customer Transactions > Card Product Master Maintenance**.
- 2. You will be navigated to Card Product Master Maintenance screen.

### **Card Product Master Maintenance**

| CM07 ×                         |                   |     |        |        |        |       |           |         |      |    |       |       |
|--------------------------------|-------------------|-----|--------|--------|--------|-------|-----------|---------|------|----|-------|-------|
| Card Product Master Mainten    | ance              | Add | Modify | Delete | Cancel | Amend | Authorize | Enquiry | Сору | Ok | Close | Clear |
| * Card Produc<br>* Description |                   | ]   |        |        |        |       |           |         |      |    |       |       |
| Card Type<br>Online   Batch    | Online &<br>Batch |     |        |        |        |       |           |         |      |    |       |       |
| * Card Product Validit         | / 5 Years         |     |        |        |        |       |           |         |      |    |       |       |
|                                |                   |     |        |        |        |       |           |         |      |    |       |       |
|                                |                   |     |        |        |        |       |           |         |      |    |       |       |
|                                |                   |     |        |        |        |       |           |         |      |    |       |       |
|                                |                   |     |        |        |        |       |           |         |      |    |       |       |
|                                |                   |     |        |        |        |       |           |         |      |    |       |       |
|                                |                   |     |        |        |        |       |           |         |      |    |       |       |
|                                |                   |     |        |        |        |       |           |         |      |    |       |       |

| Field Name   | Description                                                                                                    |
|--------------|----------------------------------------------------------------------------------------------------|
| Card Product | [Mandatory, Alphanumeric, Five]<br>Type the card product number to setup a new card product.                          |
| Description  | [Mandatory, Alphanumeric, 36]<br>Type the description of the card product. Special Characters can also<br>be entered. |
| Card Type    |                                                                                                    |

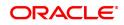

| Card Type             | [Mandatory, Radio Button]<br>Select the mode in which the card is issued.<br>The options are: |
|-----------------------|-----------------------------------------------------------------------------------------------|
|                       | Online                                                                                        |
|                       | Batch                                                                                         |
|                       | Online & Batch                                                                                |
| Card Product Validity | [Mandatory, Numeric]<br>Type the validity period of the card product.                         |

- 3. Click Add.
- 4. Enter the card details and then click **OK**.

### Card Product Master Maintenance

| CM07 ×                          |                   |        |        |        |       |           |         |      |        |          |  |
|---------------------------------|-------------------|--------|--------|--------|-------|-----------|---------|------|--------|----------|--|
| Card Product Master Maintena    | Add               | Modify | Delete | Cancel | Amend | Authorize | Enquiry | Сору | Ok Clo | se Clear |  |
| * Card Product<br>* Description |                   | ]      |        |        |       |           |         |      |        |          |  |
| Card Type Online  Batch         | Online &<br>Batch |        |        |        |       |           |         |      |        |          |  |
| * Card Product Validity         | 5 Years           |        |        |        |       |           |         |      |        |          |  |
|                                 |                   |        |        |        |       |           |         |      |        |          |  |
|                                 |                   |        |        |        |       |           |         |      |        |          |  |
|                                 |                   |        |        |        |       |           |         |      |        |          |  |
|                                 |                   |        |        |        |       |           |         |      |        |          |  |
|                                 |                   |        |        |        |       |           |         |      |        |          |  |

- 5. The system displays the message "Record Added...Authorization Pending..".
- 6. Click OK.
- 7. The card master details are added once the record is authorized.

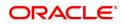

# 1.2 CM08 - Card Product and Account Product Xref

Using this option, the bank can link different account products to a card product. You can setup a card product using the **Card Master Setup** (Task Code: CM07) option.

Once the card products are defined, that needs to be linked with the account products. After the accounts are opened under these products, the card details can be maintained using the **Card Maintenance** option. The account product which is attached to the card product can be either with the card facility or you can select the **ATM** check box in the **External Bank Facility** section in the **Account Details 2** tab in **Account Master Maintenance** (Task Code: CH021) option.

### **Definition Prerequisites**

- CM07 Card Product Master Maintenance
- Account Product Definition

### Modes Available

Add, Delete, Cancel, Authorize, Enquiry. For more information on the procedures of every mode, refer to **Standard Maintenance Procedures**.

### To link a card product to a account product

- 1. In the **Dashboard** page, Enter the Task code **CM08** and then click <sup>Q</sup> or navigate through the menus to **Front Office Transactions > Customer Transactions > Card Product and Account Product Xref**.
- 2. You will be navigated to Card Product and Account Product Xref screen.

### Card Product and Account Product Xref

| С | × 80N                     |                    |               |                 |                      |            |       |           |         |      |    |         |       |  |  |
|---|---------------------------|--------------------|---------------|-----------------|----------------------|------------|-------|-----------|---------|------|----|---------|-------|--|--|
| C | ard Product and Ac        | count Product Xref | Add           | Modify          | Delete               | Cancel     | Amend | Authorize | Enquiry | Сору | Ok | Close C | Clear |  |  |
|   | * Card                    | d Product 01       | VISA card     |                 | <u> </u>             |            |       |           |         |      |    |         |       |  |  |
|   | * Account                 | t Product 2        | MIN BAL SC CA | ASA ASSET       | Q,                   |            |       |           |         |      |    |         |       |  |  |
|   | Product Mapping           |                    |               |                 |                      |            |       |           |         |      |    |         |       |  |  |
|   | Card Product              | Card Product Des   | cription      | Account Product | Account Produc       | Descriptio | on    |           |         |      |    |         |       |  |  |
|   | 01                        | VISA card          |               | 2               | MIN BAL SC CASA ASSE |            |       |           |         |      |    |         |       |  |  |
|   |                           |                    |               |                 |                      |            |       |           |         |      |    |         |       |  |  |
|   |                           |                    |               |                 |                      |            |       |           |         |      |    |         |       |  |  |
|   |                           |                    |               |                 |                      |            |       |           |         |      |    |         |       |  |  |
|   |                           |                    |               |                 |                      |            |       |           |         |      |    |         |       |  |  |
|   |                           |                    |               |                 |                      |            |       |           |         |      |    |         |       |  |  |
|   |                           |                    |               |                 |                      |            |       |           |         |      |    |         |       |  |  |
|   |                           |                    |               |                 |                      |            |       |           |         |      |    |         |       |  |  |
|   | Page 🚺 of 1 (1 of 1 items | s) K < 1 > >       |               |                 |                      |            |       |           |         |      |    |         |       |  |  |
|   |                           |                    |               |                 |                      |            |       |           |         |      |    |         |       |  |  |
|   |                           |                    |               |                 |                      |            |       |           |         |      |    |         |       |  |  |
|   |                           |                    |               |                 |                      |            |       |           |         |      |    |         |       |  |  |
|   |                           |                    |               |                 |                      |            |       |           |         |      |    |         |       |  |  |

| Field Name      | Description                                                                                                    |
|-----------------|----------------------------------------------------------------------------------------------------|
| Card Product    | [Mandatory, Search List]<br>Select the card product from the Search List.<br>Select the card product which has to be linked to the account product or<br>whose request log is to be displayed. |
| Account Product | [Mandatory, Search List]<br>Select the account product from the Search List.                                                                                                    |

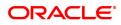

Select the specific account product which has to be linked to the selected card product or whose request log is to be displayed.

- 3. Select the card and account product from the Search List.
- 4. Click OK.

### Card Product and Account Product Xref

| CM08 ×                       |                             |                 |                       |              |          |       |           |         |      |    |       |       |
|------------------------------|-----------------------------|-----------------|-----------------------|--------------|----------|-------|-----------|---------|------|----|-------|-------|
| Card Product and Accoun      | nt Product Xref             |                 | Add                   | Modify Delet | e Cancel | Amend | Authorize | Enquiry | Сору | Ok | Close | Clear |
| * Card Produ                 | * Card Product 01 VISA card |                 |                       |              |          |       |           |         |      |    |       |       |
| * Account Produ              | uct 2 MIN BAL SC C/         | ISA ASSET       | Q                     |              |          |       |           |         |      |    |       |       |
| Product Mapping              |                             |                 |                       |              |          |       |           |         |      |    |       |       |
| Card Product                 | Card Product Description    | Account Product | Account Product       | Description  |          |       |           |         |      |    |       |       |
| 01 VISA                      | A card                      | 2               | MIN BAL SC CASA ASSET | r i          |          |       |           |         |      |    |       |       |
| Page I of 1 (1 of 1 items) K | K < 1 > X                   |                 |                       |              |          |       |           |         |      |    |       |       |

- 5. The system displays the message "Record Added...Authorization Pending..".
- 6. Click **OK**.
- 7. The card and account product link is set up once the record is authorized.

### To view the card and account product link

- 1. Click Enquiry.
- 2. Select the card and account product from the Search List.
- 3. Click **OK**.
- 4. The system displays the cards account link.

### **Product Mapping**

| CM08 × |                                           |           |                |             |                 |                      |              |        |        |       |           |         |      |    |            |
|--------|-------------------------------------------|-----------|----------------|-------------|-----------------|----------------------|--------------|--------|--------|-------|-----------|---------|------|----|------------|
| Card P | roduct and Acc                            | ount P    | Product Xref   |             |                 | Add                  | Modify       | Delete | Cancel | Amend | Authorize | Enquiry | Сору | Ok | Close Clea |
|        | * Card                                    | Product   | 01             | VISA card   |                 | Q                    |              |        |        |       |           |         |      |    |            |
|        | * Account Product 2 MIN BAL SC CASA ASSET |           |                |             |                 |                      |              |        |        |       |           |         |      |    |            |
| Produc | ct Mapping                                |           |                |             |                 |                      |              |        |        |       |           |         |      |    |            |
| (      | Card Product                              |           | Card Product [ | Description | Account Product | Account Produc       | t Descriptio | on     |        |       |           |         |      |    |            |
|        | 01                                        | VISA care | d              |             | 2               | MIN BAL SC CASA ASSE | г            |        |        |       |           |         |      |    |            |
|        |                                           |           |                |             |                 |                      |              |        |        |       |           |         |      |    |            |
| Page   | of 1 (1 of 1 items                        | К         | < 1 > >        |             |                 |                      |              |        |        |       |           |         |      |    |            |
|        |                                           |           |                |             |                 |                      |              |        |        |       |           |         |      |    |            |
|        |                                           |           |                |             |                 |                      |              |        |        |       |           |         |      |    |            |
|        |                                           |           |                |             |                 |                      |              |        |        |       |           |         |      |    |            |

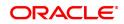

| Column Name                    | Description                                                                                   |
|--------------------------------|-----------------------------------------------------------------------------------------------|
| Card Product                   | [Display]<br>This column displays the card product to which the account product is<br>linked. |
| Card Product<br>Description    | [Display]<br>This column displays the description of the card product.                        |
| Account Product                | [Display]<br>This column displays the account product linked to the selected card<br>product. |
| Account Product<br>Description | [Display]<br>This column displays the description of the account product.                     |
| 5. Click Close.                |                                                                                               |

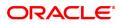

# 1.3 CM01 - Card Details Maintenance

Using this option the bank can issue or reissue a card in batch or an online mode. The card details tab allows you to link the primary account number and the default account number to the card and modify the existing account linkage of a card.

### **Definition Prerequisites**

• 8053 - Customer Addition

### Modes Available

Add, Cancel, Amend, Authorize, Enquiry. For more information on the procedures of every mode, refer to **Standard Maintenance Procedures**.

#### To issue or reissue a card

- 1. In the **Dashboard** page, Enter the Task code **CM01** and then click <sup>Q</sup> or navigate through the menus to **Front Office Transactions > Customer Transactions > Card Details Maintenance**.
- 2. You will be navigated to Card Details Maintenance screen.

### **Card Details Maintenance**

| CM01 ×                              |                                                         |                                                                      |
|-------------------------------------|---------------------------------------------------------|----------------------------------------------------------------------|
| Card Details Maintenance            |                                                         | Add Modify Delete Cancel Amend Authorize Enquiry Copy Ok Close Clear |
| Customer Search                     |                                                         | A                                                                    |
| * Search Criteria                   | Customer Short Name 🔻                                   | * Search String Auto Person                                          |
| Customer IC                         | 774E2191F75223F9E                                       | * Customer ID 990100617                                              |
| Home Branch                         | 9999                                                    |                                                                      |
| Full Name                           | AUTO PERSON                                             | Short Name AUTO PERSON                                               |
| Group Code                          | 0                                                       |                                                                      |
| * Card Product                      |                                                         | * Card Number                                                        |
| Reissue/Replacement                 |                                                         | Old Card Number                                                      |
| Non-Personalized Card               |                                                         | New                                                                  |
| * Product Franchise                 |                                                         | * Type 🔻                                                             |
| * Card Nature                       | T                                                       | * Product Class                                                      |
| Card Details Card Status History Ac | count Link History Mailing Address Beneficiary Accounts |                                                                      |
| Embossed Name                       |                                                         |                                                                      |
| * Card Status                       | T                                                       |                                                                      |
| * Language                          | ENG V                                                   |                                                                      |
| Issue Date                          | 15/12/2018                                              | Expiry Date 15/12/2018                                               |
| * Remarks                           |                                                         |                                                                      |
| Card Dispatch Status                |                                                         |                                                                      |
| Pin Mailed Status                   | N (Y/N)                                                 | -                                                                    |

| Field Name      | Description                                                                                                    |
|-----------------|----------------------------------------------------------------------------------------------------|
| Search Criteria | [Mandatory, Drop-Down]<br>Select the search criteria to search for the customer from the drop-<br>down list.<br>The options are:                                                                                                    |
|                 | Customer short name: The short name of the customer.                                                                                                    |
|                 | <ul> <li>Customer IC: The identification criteria (IC) arrived at by the<br/>bank during customer addition.</li> </ul>                                                                                                    |
|                 | Customer ID: The unique identification given by the bank.                                                                                                    |
| Search String   | [Mandatory, Alphanumeric, 20]<br>Type the search string, to search for a customer, corresponding to the<br>search criteria selected in the <b>Search Criteria</b> field.<br>If the search criterion is specified as customer's short name or IC then |

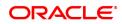

|              | any letter of the short name or IC can be entered. The system displays<br>the Search List of all those customers having those letters in their<br>respective criteria. Choose the appropriate customer from the existing<br>customer list.<br>For example, if the customer's short name is George Abraham. One<br>can search the above customer by entering Geo in the <b>Search String</b><br>field.                                                                                               |
|--------------|----------------------------------------------------------------------------------------------------|
| Customer IC  | [Display]<br>This field displays the identification code of the customer.<br>A customer IC along with customer type is a unique method of<br>customer identification across the bank (covering all branches). Based<br>on the combination, the system can identify the customer as an<br>existing customer even when the customer opens a new account in<br>another branch. A social security number, passport number, birth<br>certificate or corporate registration can be used as a customer IC. |
| Customer ID  | [Display]<br>This field displays the ID of the customer.<br>A customer ID is an identification number, generated by the system<br>after customer addition is completed successfully. This running<br>number, unique to a customer across the system, is generated after the<br>system has identified the customer IC and the customer category<br>combination to be non-existent in the system. This ID is used for<br>searching and tracking the customer in the system.                           |
| Home Branch  | [Display]<br>This field displays the short name of the branch, where the customers<br>account is opened.<br>The customer signature record and the other customer papers are kept<br>in this branch.<br>These short names are maintained in the <b>Branch Master</b><br><b>Maintenance</b> (Task Code: BAM03) option.                                                                                                    |
| Full Name    | [Display]<br>This field displays the full name of the customer.<br>The full name of the customer is defaulted from the <b>Customer</b><br><b>Addition</b> (Task Code: 8053) option.                                                                                                    |
| Short Name   | [Display]<br>This field displays the short name of the customer.<br>The short name of the customer is defaulted from the <b>Customer</b><br><b>Addition</b> (Task Code: 8053) option.                                                                                                    |
| Group Code   | [Display]<br>This field displays the group code to which the customer belongs.                                                                                                    |
| Card Product | [Conditional, Editable/Search List]<br>This field displays the card product.<br>If the card is to be issued, enter the card product or select from the<br>Search List.                                                                                                    |
| Card Number  | [Mandatory, Numeric, 20]<br>Select the card number from the Search List.<br>In online issuing mode the card number is mandatory and will be<br>validated against the branch inventory.                                                                                                    |

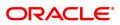

| Reissue/Replacement       | [Optional, Check Box]<br>Select the <b>Reissue</b> check box to reissue a card.<br>The <b>Card Product</b> field gets disabled if this check box is selected.                                              |  |  |  |
|---------------------------|----------------------------------------------------------------------------------------------------|--|--|--|
| Old Card Number           | [Conditional, Search List]<br>Select the old card number from the Search List.<br>In case of reissue, an old card number is mandatory and the card status<br>will be validated for Lost or Damaged status. |  |  |  |
| Non-Personalized          | [Input, Checkbox]                                                                                                    |  |  |  |
| card                      | For issuing non personalised card, user needs to select the checkbox.                                                                                                    |  |  |  |
| New                       | [Input, Checkbox]                                                                                                    |  |  |  |
| New                       | For issuing New card, user needs to select the checkbox.                                                                                                    |  |  |  |
|                           | [Display]                                                                                                    |  |  |  |
|                           | Network to be used for the card product type. This data fetch from screen CM07 - Card Product Master Maintenance.                                                                                          |  |  |  |
| Product Franchise         | 1. VISA                                                                                                    |  |  |  |
|                           | 2. Master                                                                                                    |  |  |  |
|                           | 3. NPCI                                                                                                    |  |  |  |
|                           | [Display]                                                                                                    |  |  |  |
| Туре                      | This field displays Debit card type. This data fetch from screen CM07 -<br>Card Product Master Maintenance.                                                                                                |  |  |  |
|                           | [Display]                                                                                                    |  |  |  |
|                           | This field displays Card nature. This data fetch from screen CM07 -<br>Card Product Master Maintenance.                                                                                                    |  |  |  |
| Card Nature               | Magnetic Stripe                                                                                                    |  |  |  |
|                           | • EMV                                                                                                    |  |  |  |
|                           | • Paywave                                                                                                    |  |  |  |
|                           | [Display]                                                                                                    |  |  |  |
|                           | This field displays Product class. This data fetch from screen CM07 -<br>Card Product Master Maintenance.                                                                                                  |  |  |  |
| Product Class             | • Classic                                                                                                    |  |  |  |
|                           | • Platinum                                                                                                    |  |  |  |
|                           | • Standard                                                                                                    |  |  |  |
| 3. Click Add.             |                                                                                                    |  |  |  |
| 4. Select the search crit | teria from the list.                                                                                                    |  |  |  |
| 5. Type the search strin  | g and press the <b>Tab or Enter</b> key.                                                                                                    |  |  |  |
| 6 Select the card produ   | Select the card product from the Search List                                                                                                    |  |  |  |

6. Select the card product from the Search List.

### **Card Details Maintenance**

| CM01 ×                               |                                                         |                                                                      |
|--------------------------------------|---------------------------------------------------------|----------------------------------------------------------------------|
| Card Details Maintenance             |                                                         | Add Modify Delete Cancel Amend Authorize Enquiry Copy Ok Close Clear |
| Customer Search                      |                                                         | A                                                                    |
| * Search Criteria                    | Customer ID v                                           | * Search String 990100239 O                                          |
| Customer IC                          | 71D643495BD74E2F                                        | * Customer ID 990100239                                              |
| Home Branch                          | 9999                                                    |                                                                      |
| Full Name                            | AUTO PERSON1                                            | Short Name AUTO PERSON1                                              |
| Group Code                           | 0                                                       |                                                                      |
| * Card Product                       | Q.                                                      | * Card Number                                                        |
|                                      |                                                         |                                                                      |
| Reissue/Replacement                  |                                                         | Old Card Number                                                      |
| Non-Personalized Card                |                                                         | New                                                                  |
| * Product Franchise                  | Ψ.                                                      | * Type v                                                             |
| * Card Nature                        | <b>T</b>                                                | * Product Class                                                      |
| Card Details Card Status History Acc | count Link History Mailing Address Beneficiary Accounts |                                                                      |
| Embossed Name                        | AUTO PERSON1                                            |                                                                      |
| * Card Status                        | Y                                                       |                                                                      |
| * Language                           | ENG                                                     |                                                                      |
| Issue Date                           | 15/12/2018                                              | Expiry Date 15/12/2018 🗰                                             |
| * Remarks                            |                                                         |                                                                      |
| Card Dispatch Status                 | N (Y/N)                                                 |                                                                      |
| Pin Mailed Status                    | N (Y/N)                                                 |                                                                      |
| Last Oneration                       |                                                         | *                                                                    |
|                                      |                                                         |                                                                      |

7. Enter the relevant information.

### **Card Details Maintenance**

| CM01 ×                                                |                                      |                                                                      |
|-------------------------------------------------------|--------------------------------------|----------------------------------------------------------------------|
| Card Details Maintenance                              |                                      | Add Modify Delete Cancel Amend Authorize Enquiry Copy Ok Close Close |
| Customer Search                                       |                                      | A                                                                    |
| * Search Criteria Customer ID                         | *                                    | * Search String 990100239                                            |
| Customer IC 71D643495BD74E2                           | F                                    | * Customer ID 990100239                                              |
| Home Branch 9999                                      |                                      |                                                                      |
| Full Name AUTO PERSON1                                |                                      | Short Name AUTO PERSON1                                              |
| Group Code 0                                          | 1                                    |                                                                      |
| * Card Product                                        | ٩,                                   | * Card Number                                                        |
|                                                       |                                      |                                                                      |
| Reissue/Replacement                                   |                                      | Old Card Number                                                      |
| Non-Personalized Card                                 |                                      | New                                                                  |
| * Product Franchise v                                 |                                      | * Туре                                                               |
| * Card Nature                                         | T                                    | * Product Class                                                      |
| Card Details Card Status History Account Link History | Mailing Address Beneficiary Accounts |                                                                      |
| Embossed Name AUTO PERSON1                            |                                      |                                                                      |
| * Card Status                                         | Y                                    |                                                                      |
| Language ENG V                                        |                                      |                                                                      |
| Issue Date 15/12/2018                                 | 433                                  | Expiry Date 15/12/2018 💼                                             |
| * Remarks                                             |                                      |                                                                      |
| Card Dispatch Status N                                | (Y/N)                                |                                                                      |
| Pin Mailed Status N                                   | (Y/N)                                |                                                                      |
| Last Oneration                                        |                                      | Ŧ                                                                    |

| Field Name    | Description                                                                                                    |
|---------------|----------------------------------------------------------------------------------------------------|
| Embossed Name | [Display]<br>This field displays the name that will appear on the issued<br>card.Embossed name will be defaulted to customer short name. |
| Card Status   | [Display]<br>This field displays the current status of the card.                                                                         |
| Language      | [Mandatory, Drop-Down]<br>Select the language in which the card is maintained from the drop-down<br>list.                                |
| Issue Date    | [Display]<br>This field displays the date on which the card is issued.                                                                   |
| Expiry Date   | [Display]<br>This field displays the expiry date of card after which the card cannot<br>be used.                                         |

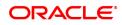

| Remarks                                                                                    | [Optional, Alphanumeric, 120]<br>Enter the remarks for the transaction.                                                                                                    |
|--------------------------------------------------------------------------------------------|----------------------------------------------------------------------------------------------------|
| Card Dispatch Status                                                                       | [Optional, Alphanumeric, One]<br>Enter the status of the card which is dispatched to the customer.                                                                                                    |
| Pin Mailed Status                                                                          | [Optional, Alphanumeric, One]<br>Enter the status of the PIN which is mailed to the customer .                                                                                                    |
| Last Operation                                                                             | [Optional, Alphanumeric, 120]<br>Enter the last operation performed on the card.                                                                                                    |
| Request Reference<br>Number                                                                | [Optional, Alphanumeric, 120]<br>Enter the reference number of the request raised on the card.                                                                                                    |
| Card Renewal Date                                                                          | [Optional, Search List, dd/mm/yyyy]<br>Select the date from the Search List on which the card has got<br>renewed.                                                                                                    |
| Card Activation Date                                                                       | [Optional, Search List, dd/mm/yyyy]<br>Select the date from the Search List on which the card has got<br>activated.                                                                                                    |
| Last Status Change<br>Date                                                                 | [Optional, Search List, dd/mm/yyyy]<br>Select the date from the Search List on which the last status change<br>has been done on the card.                                                                                                    |
|                                                                                            | Description                                                                                                    |
| Column Name                                                                                | Description                                                                                                    |
| Account No.                                                                                | [Display]<br>This column displays the account number belonging to the selected<br>customer associated with the card to be issued.                                                                                                    |
|                                                                                            | [Display]<br>This column displays the account number belonging to the selected                                                                                                    |
| Account No.<br>Account Branch                                                              | [Display]<br>This column displays the account number belonging to the selected<br>customer associated with the card to be issued.<br>[Display]<br>This column displays the branch code to which the account number is                                                                                                    |
| Account No.<br>Account Branch<br>Code                                                      | <ul> <li>[Display]</li> <li>This column displays the account number belonging to the selected customer associated with the card to be issued.</li> <li>[Display]</li> <li>This column displays the branch code to which the account number is associated.</li> <li>[Display]</li> <li>This column displays the product name along with the product code to</li> </ul>                                                                                                    |
| Account No.<br>Account Branch<br>Code<br>Product Name                                      | <ul> <li>[Display]</li> <li>This column displays the account number belonging to the selected customer associated with the card to be issued.</li> <li>[Display]</li> <li>This column displays the branch code to which the account number is associated.</li> <li>[Display]</li> <li>This column displays the product name along with the product code to which this account belongs</li> <li>[Display]</li> </ul>                                                                                                    |
| Account No.<br>Account Branch<br>Code<br>Product Name<br>Account Title                     | <ul> <li>[Display]</li> <li>This column displays the account number belonging to the selected customer associated with the card to be issued.</li> <li>[Display]</li> <li>This column displays the branch code to which the account number is associated.</li> <li>[Display]</li> <li>This column displays the product name along with the product code to which this account belongs</li> <li>[Display]</li> <li>This column displays the title given for the account number.</li> <li>[Display]</li> </ul>                                                                                                    |
| Account No.<br>Account Branch<br>Code<br>Product Name<br>Account Title<br>Account Relation | <ul> <li>[Display]</li> <li>This column displays the account number belonging to the selected customer associated with the card to be issued.</li> <li>[Display]</li> <li>This column displays the branch code to which the account number is associated.</li> <li>[Display]</li> <li>This column displays the product name along with the product code to which this account belongs</li> <li>[Display]</li> <li>This column displays the title given for the account number.</li> <li>[Display]</li> <li>This column displays the relation for the account number.</li> <li>[Display]</li> <li>This column displays the relation for the account number.</li> </ul> |

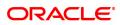

# **Card Status History**

| CM01 ×                                                            |                          |                                  |                                     |                             |
|-------------------------------------------------------------------|--------------------------|----------------------------------|-------------------------------------|-----------------------------|
| Card Details Maintenance                                          |                          | Add Mo                           | odify Delete Cancel Amend Authorize | Enquiry Copy Ok Close Clear |
| Customer Search                                                   |                          |                                  |                                     | A                           |
| * Search Criteria Customer ID   Customer IC 71D543495BD74E2F      |                          | * Search String<br>* Customer ID |                                     |                             |
| Home Branch 9999                                                  |                          | Customerio                       | 860100238                           |                             |
| Full Name AUTO PERSON1                                            |                          | Short Name                       | AUTO PERSON1                        |                             |
| Group Code 0 Card Product                                         | Q                        | * Card Number                    | r                                   |                             |
| Reissue/Replacement                                               |                          | Old Card Number                  |                                     |                             |
| Non-Personalized Card                                             |                          | New                              | ( ]                                 |                             |
| * Product Franchise                                               |                          | * Туре                           | • •                                 |                             |
| * Card Nature 💌                                                   |                          | * Product Class                  | · · ·                               |                             |
| Card Details Card Status History Account Link History Mailing Add | ess Beneficiary Accounts |                                  |                                     |                             |
| Change Date From Status To Status                                 | Branch Code Teller ID    | Status Change<br>Remarks         |                                     |                             |
| No items to display.                                              |                          |                                  |                                     |                             |
|                                                                   |                          |                                  |                                     |                             |
|                                                                   |                          |                                  |                                     |                             |
|                                                                   |                          |                                  |                                     |                             |
|                                                                   |                          |                                  |                                     |                             |
|                                                                   |                          |                                  |                                     | Ť                           |

# **Field Description**

| Column Name              | Description                                                                          |
|--------------------------|--------------------------------------------------------------------------------------|
| Change Date              | [Display]<br>This column displays the date on which the card status was changed.     |
| From Status              | [Display]<br>This column displays the initial status of the card.                    |
| To Status                | [Display]<br>This column displays the changed status of the card after modification. |
| Branch Code              | [Display]<br>This column displays the branch in which the change was done.           |
| Teller ID                | [Display]<br>This column displays the teller ID of the person who made the change.   |
| Status Change<br>Remarks | [Display]<br>This column displays the status change remark.                          |

# Account Link History

| CM01 ×                              |                                |                      |             |           |                                                  |                     |
|-------------------------------------|--------------------------------|----------------------|-------------|-----------|--------------------------------------------------|---------------------|
| Card Details Maintenance            |                                |                      |             |           | Add Modify Delete Cancel Amend Authorize Enquiry | Copy Ok Close Clear |
| Customer Search                     |                                |                      |             |           |                                                  | A.                  |
| * Search Criteria                   | Customer ID v                  |                      |             |           | Search String 990100239                          |                     |
| Customer IC                         | 71D643495BD74E2F               |                      |             |           | * Customer ID 990100239                          |                     |
| Home Branch                         | 9999                           |                      |             |           |                                                  |                     |
| Full Name                           | AUTO PERSON1                   |                      |             |           | Short Name AUTO PERSON1                          |                     |
| Group Code                          | 0                              |                      |             |           |                                                  |                     |
| * Card Product                      |                                | Q                    |             |           | * Card Number                                    |                     |
| Cald House                          |                                |                      |             |           | our runner                                       |                     |
| Reissue/Replacement                 |                                |                      |             |           | Old Card Number                                  |                     |
| Non-Personalized Card               |                                |                      |             |           | New                                              |                     |
| Product Franchise                   | •                              |                      |             |           | * Type 🛛 🔻                                       |                     |
| * Card Nature                       | Ψ.                             |                      |             |           | * Product Class                                  |                     |
| Card Details Card Status History Ad | count Link History Mailing Add | ess Beneficiary Acco | unts        |           |                                                  |                     |
| Account No. Date                    | Default (Y/N)                  | Link (Y/N)           | Branch Code | Teller ID |                                                  |                     |
| No items to display.                |                                |                      |             |           |                                                  |                     |
|                                     |                                |                      |             |           |                                                  |                     |
|                                     |                                |                      |             |           |                                                  |                     |
|                                     |                                |                      |             |           |                                                  |                     |
|                                     |                                |                      |             |           |                                                  |                     |
|                                     |                                |                      |             |           |                                                  | -                   |
|                                     |                                |                      |             |           |                                                  |                     |

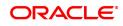

## **Field Description**

| Column Name   | Description                                                                                       |
|---------------|---------------------------------------------------------------------------------------------------|
| Account No.   | [Display]<br>This column displays the account number, which can be either linked or<br>de linked. |
| Date          | [Display]<br>This column displays the date on which the change happened.                          |
| Default (Y/N) | [Display]<br>This column displays whether the account is a primary account<br>number.             |
| Link (Y/N)    | [Display]<br>This column displays whether the account was linked (Y) or de linked<br>(N).         |
| Branch Code   | [Display]<br>This column displays the branch in which the change was done.                        |
| Teller ID     | [Display]<br>This column displays the ID of the user who initiated the change.                    |

# **Mailing Address**

| CM01 ×                                                                                     |                                                                      |
|--------------------------------------------------------------------------------------------|----------------------------------------------------------------------|
| Card Details Maintenance                                                                   | Add Modify Delete Cancel Amend Authorize Enquiry Copy Ok Close Clear |
| Customer Search                                                                            | A                                                                    |
| * Search Criteria Customer ID V                                                            | * Search String 990100239                                            |
| Customer IC 71D643495BD74E2F                                                               | * Customer ID 990100239                                              |
| Home Branch 9999                                                                           |                                                                      |
| Full Name AUTO PERSON1                                                                     | Short Name AUTO PERSON1                                              |
| Group Code 0                                                                               |                                                                      |
| Card Product                                                                               | * Card Number                                                        |
| Reissue/Replacement                                                                        | Old Card Number                                                      |
| Non-Personalized Card                                                                      | New                                                                  |
| * Product Franchise                                                                        | * Туре 🛛 🔻                                                           |
| * Card Nature                                                                              | * Product Class                                                      |
| Card Details Card Status History Account Link History Mailing Address Beneficiary Accounts |                                                                      |
| Collect Mail                                                                               |                                                                      |
| Collecting Branch                                                                          |                                                                      |
| Address                                                                                    |                                                                      |
|                                                                                            |                                                                      |
|                                                                                            |                                                                      |
| City                                                                                       |                                                                      |
| State                                                                                      | *                                                                    |
|                                                                                            |                                                                      |

| Field Name        | Description                                                                                                    |
|-------------------|----------------------------------------------------------------------------------------------------|
| Modality          | [Mandatory, Radio Button]<br>Select the appropriate dispatch option.<br>The options are:                            |
|                   | <ul><li>Collect</li><li>Mail</li></ul>                                                                              |
| Collecting Branch | [Conditional, Search List]<br>Select the branch in which the customer will collect the card from the<br>Search List |

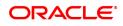

## By default it will be login branch.

The following fields are enabled if the **Collect** button is selected..

| Address                                                            | [Mandatory, Alphanumeric, 35, Three lines]<br>Type the address of the customer.                    |  |
|--------------------------------------------------------------------|----------------------------------------------------------------------------------------------------|--|
| City                                                               | [Mandatory, Search List]<br>Select the name of the city from the Search List.                      |  |
| State                                                              | [Mandatory, Search List]<br>Select the name of the state from the Search List.                     |  |
| Phone                                                              | [Mandatory, Alphanumeric, 15]<br>Type the phone number of the customer for further correspondence. |  |
| Pin Mailing Address                                                |                                                                                                    |  |
| The following fields are enabled if the Meil by then is calculated |                                                                                                    |  |

The following fields are enabled if the **Mail** button is selected.

| Address | [Mandatory, Alphanumeric, 35, Three lines]<br>Type the pin mailing address of the customer.        |
|---------|----------------------------------------------------------------------------------------------------|
| City    | [Mandatory, Search List]<br>Select the name of the city from the Search List.                      |
| State   | [Mandatory, Search List]<br>Select the name of the state from the Search List.                     |
| Phone   | [Mandatory, Alphanumeric, 15]<br>Type the phone number of the customer for further correspondence. |

# **Beneficiary Accounts**

This tab is for future use.

| Field Name                                                                | Description                                                                                                    |  |
|---------------------------------------------------------------------------|----------------------------------------------------------------------------------------------------|--|
| SMS Service Flag                                                          | [Optional, Check Box]<br>Select the <b>SMS Service Flag</b> check box to enable the SMS service<br>details fields.                                                   |  |
| SMS Service Details                                                       |                                                                                                    |  |
| All the following fields are enabled if the SMS Service Flag is selected. |                                                                                                    |  |
| Mobile No                                                                 | [Conditional, Alphanumeric, 120]<br>Type the mobile number of the customer.<br>This field is enabled if <b>SMS Service Flag</b> is selected.                         |  |
| SMS Service Provider                                                      | [Conditional, Drop-Down]<br>Select the name of the mobile service provider from the drop-down list.<br>This field is enabled if <b>SMS Service Flag</b> is selected. |  |
| SMS Threshold<br>Amount                                                   | [Conditional, Numeric, 13, Two]<br>Type the threshold amount.<br>This field is enabled if <b>SMS Service Flag</b> is selected.                                       |  |

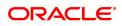

- 8. Click OK.
- 9. The system displays the message "Record Added...Authorisation Pending..". Click **OK**.
- 10. The card details are added once the record is authorised.

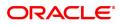